## **Connecting to the FTP server**

Last Modified on 28/09/2023 12:42 pm IST

This article describes how to connect to the WebSell FTP. File transfer protocol server (commonly known as FTP Server) is computer software that facilitates the secure exchange of files over a TCP/IP network. This is necessary for the correct functioning of your webstore.

## Steps:

- 1. Open your FTP client (we recommend using FileZilla).
- 2. Navigate to the 'Host' input box.
- 3. Fill in your FTP credentials here (the 'Port' field will automatically be filled):

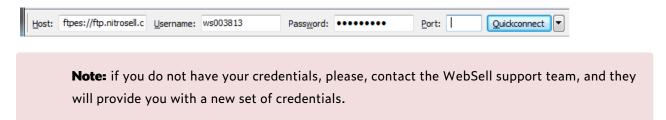

4. Click the 'Quickconnect' button and a certificate will display:

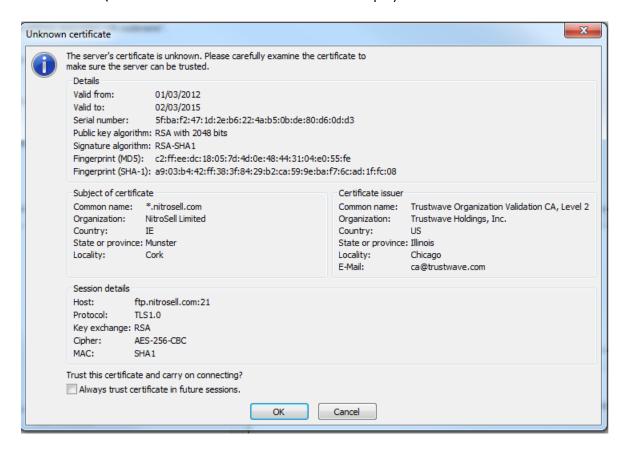

- 5. Check the box at the bottom Always trust certificate in future sessions and click OK.
- 6. You are now set up always connect securely to WebSell FTP.